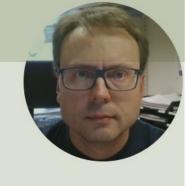

## Raspberry Pi Pico

ThingSpeak IoT Cloud Service

Hans-Petter Halvorsen

#### Contents

- Introduction
- Raspberry Pi Pico
- ThingSpeak
- MicroPython Examples
  - Read from built-in Temperature Sensor
  - Connect Raspberry Pi Pico W to WiFi
  - Write Data to ThingSpeak
  - Write to Multiple Fields in a ThingSpeak
     Channel

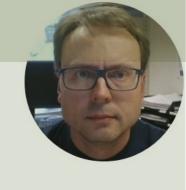

## Introduction

ThingSpeak IoT Cloud Service

Hans-Petter Halvorsen

Table of Contents

#### Introduction

- In this Tutorial we will use Raspberry Pi Pico W
- We will write Data to a Cloud Service called ThingSpeak
- ThingSpeak is owned by MathWorks, the same vendor that develop the MATLAB software
- https://thingspeak.com
- We will use the built-in Temperature Sensor on the Pico hardware as an example when Writing Data to ThingSpeak (but <u>you</u> can use any type of sensor)

#### What do you need?

- Raspberry Pi Pico W or WH
- A Micro-USB cable
- A PC with Thonny Python Editor (or another Python Editor)
- Breadboard, Electronics Components like LED, Resistors, Jumper wires, etc.
- Sensors, e.g., TMP36 Temperature Sensor (In this Tutorial we will use the built in Temperature Sensor)

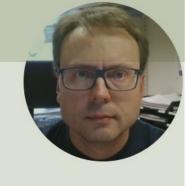

## Raspberry Pi Pico

Hans-Petter Halvorsen

#### Raspberry Pi Pico

#### We have 4 different types:

- Raspberry Pi Pico (original)
- Raspberry Pi Pico H pre-soldered header pins included
- Raspberry Pi Pico W WiFi included
- Raspberry Pi Pico WH WiFi and presoldered header pins included

#### Raspberry Pi Pico Series

1. Raspberry Pi Pico (original)

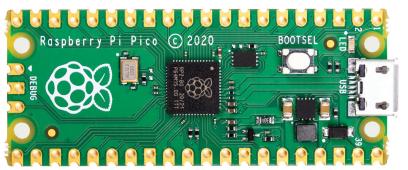

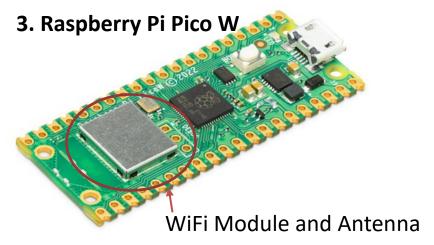

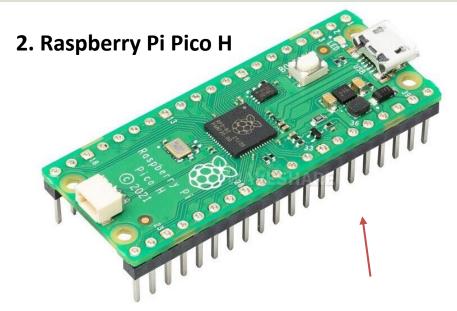

Pre-soldered header pins included

**4.** Raspberry Pi Pico WH has WiFi and presoldered header pins included (no image here)

#### Raspberry Pi Pico

- Raspberry Pi Pico is a **Microcontroller** board developed by the Raspberry Pi Foundation
- Raspberry Pi Pico has similar features as Arduino devices
- Raspberry Pi Pico is typically used for Electronics projects, IoT Applications, etc.
- You typically use **MicroPython**, which is a downscaled version of Python, in order to program it

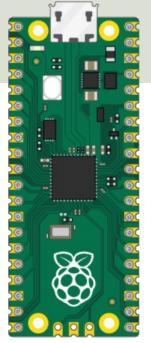

#### Raspberry Pi Pico W

- Raspberry Pi Pico W or WH has built-in support for WiFi and Wireless Communication
- Raspberry Pi Pico W offers 2.4GHz 802.11 b/g/n wireless WiFi support
- Getting started with your Raspberry Pi Pico W: <u>https://projects.raspberrypi.org/en/projects/get-started-pico-w</u>
- Raspberry Pi Pico W Datasheet: <u>https://datasheets.raspberrypi.com/picow/pico-w-datasheet.pdf</u>

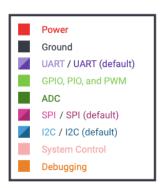

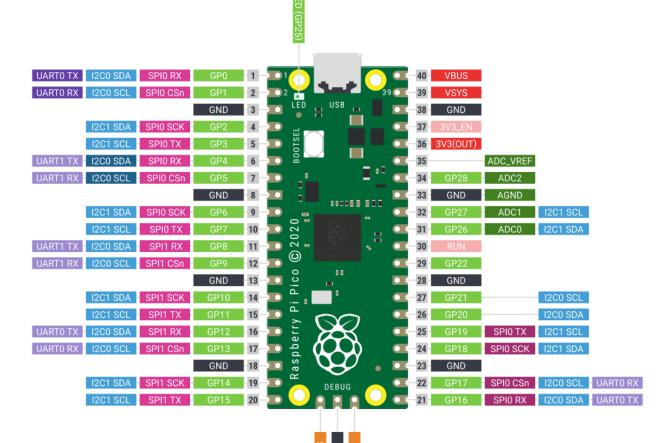

https://www.raspberrypi.com/products/raspberry-pi-pico/

#### MicroPython

- MicroPython is a downscaled version of Python
- It is typically used for Microcontrollers and constrained systems (low memory, etc.)
- Examples of such Microcontrollers that have tailormade MicroPython firmware are Raspberry Pi Pico and Micro:bit
- https://micropython.org
- https://docs.micropython.org/en/latest/

### MicroPython Firmware

The first time you need to install the MicroPython Firmware on your Raspberry Pi Pico

- Download MicroPython Firmware: https://rpf.io/pico-w-firmware
- Hold down the BOOTSEL button on your Raspberry Pi Pico W
- Connect the Pico to your PC using the USB cable
- Drag and drop the firmware file you downloaded to your Pico

### Thonny

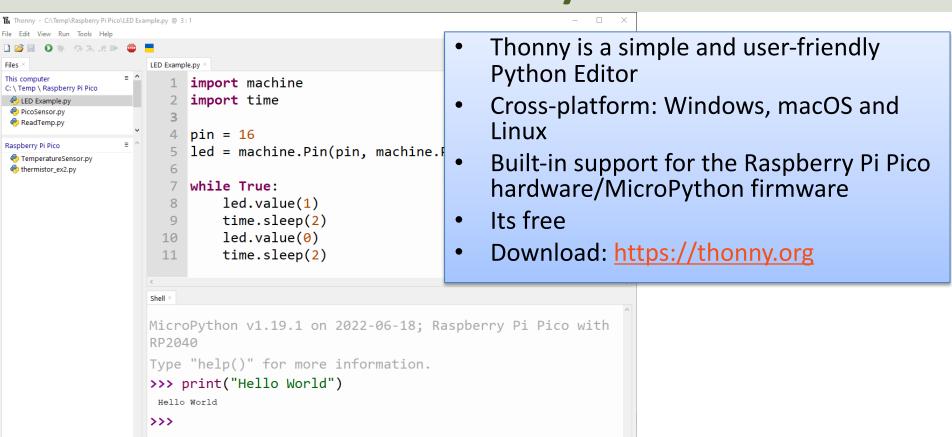

MicroPython (Raspberry Pi Pico) . COM8

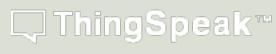

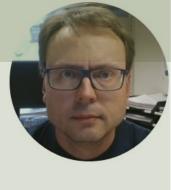

# ThingSpeak

Hans-Petter Halvorsen

Table of Contents

#### ThingSpeak

- ThingSpeak is an IoT service that lets you collect and store sensor data in the cloud and develop Internet of Things applications.
- ThingSpeak is free for small non-commercial projects
- In addition, they offer different types of licenses where you pay a monthly fee
- ThingSpeak is owned by MathWorks, the same vendor that develop the MATLAB software
- https://thingspeak.com

## ThingSpeak

Here you see an example of how Data can be presented in the ThingSpeak Web page

https://thingspeak.com

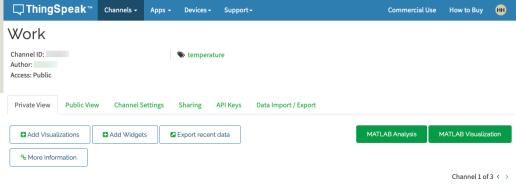

#### Channel Stats

Created: 4 years ago

Last entry: less than a minute ago

Entries: 242

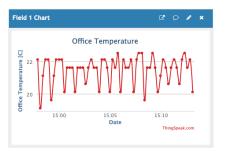

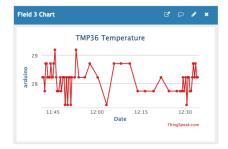

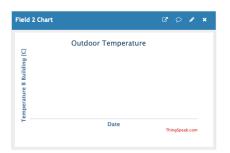

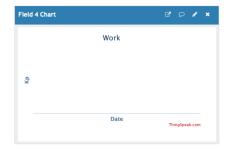

#### ThingSpeak

- It works with Arduino, Raspberry Pi and MATLAB (premade libraries and APIs exists).
- But it should work with all kind of Programming Languages, since it uses a REST API and HTTP.

## ThingSpeak – Channel Settings

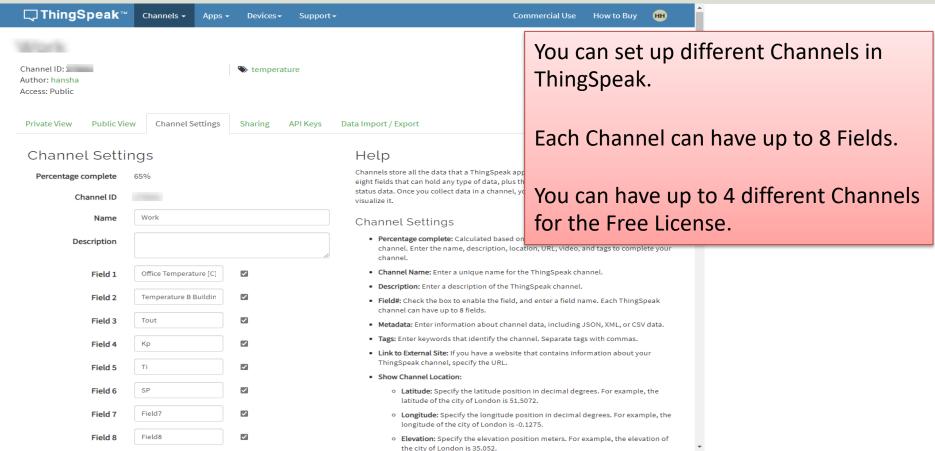

#### ThingSpeak - REST API

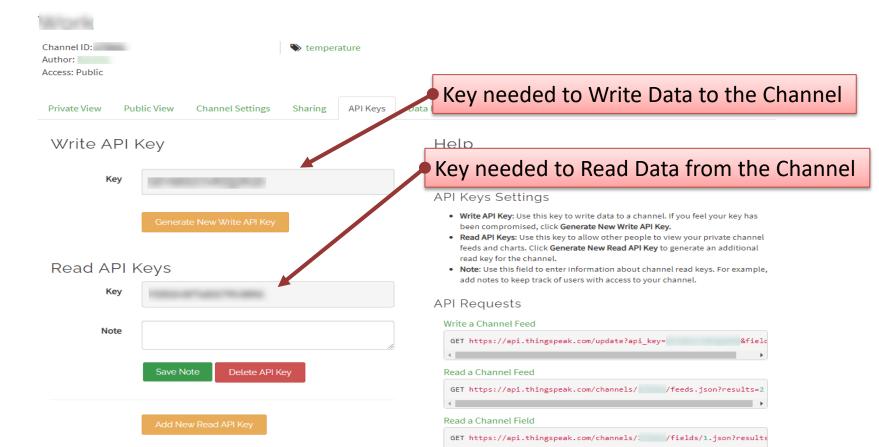

#### REST API – Write Data

Use your standard Web Browser (e.g., Microsoft Edge, or Google Chrome) and enter the following:

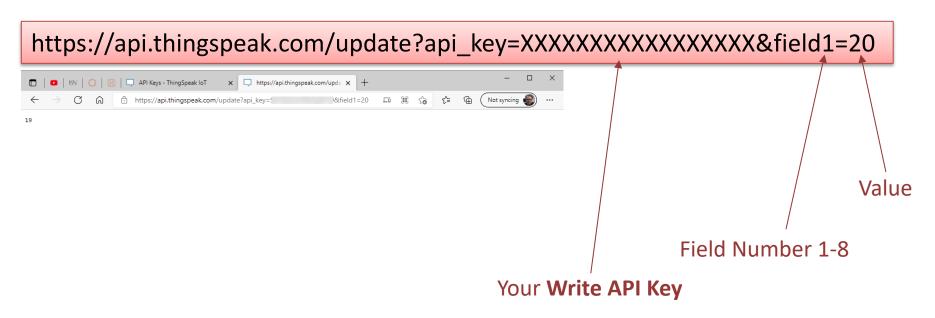

#### REST API – Write Multiple Fields

Use your standard Web Browser (e.g., Microsoft Edge, or Google Chrome) and enter the following:

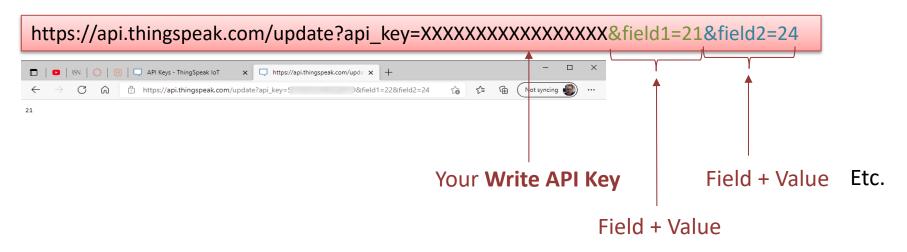

#### REST API – Read Data

Data Format (JSON or XML) Use your standard Web Browser (e.g., Microsoft Edge, or Google Chrome) and enter the following: https://api.thingspeak.com/channels/xxxxxx/fields/1.json?results=10 ■ ISN ( API Keys - ThingSpeak IoT X https://api.thingspeak.com/chan X {"channel":('id": ,"name":"Work","latitude":"0.0","longitude":"0.0","field3":"Office Temperature [C]","field2":"Temperature B Building [C]","field3":"Tout","field4":"Kp","field5":"11","field6":"Sp","field7":"field7":"field8":"Field8":"rield8":"created\_at":"2017-05-3011:14:1002","Jupdated\_at":"2021-09-0813:03:542","entry\_id":13,"field1":null},{"created\_at":"2021-09-0813:03:542","entry\_id":13,"field1":null},{"created\_at":"2021-09-0813:03:542","entry\_id":13,"field1":null Your **Channel ID** 09T09:27:342","entry\_id":14,"field1":"20.000"},{"created\_at":"2021-09-09T09:34:38Z","entry\_id":15,"field1":núll},{"created\_at":"2021-09-09T09:35:35Z","entry\_id":15,"field1":"0.00"},{"created\_at":"2021-09-09T10:46:11Z","entry\_id":17,"field1":"0.00"}, {"created\_at":"2021-09-09T10:48:45Z","entry\_id":18,"field1":"25"},{"created\_at":"2021-09-09T11:06:32Z","entry\_id":19,"field1":"20"}, Field Number ("created\_at":"2021-09-09T11:09:46Z", "entry\_id":20, "field1":"21"}, ("created\_at":"2021-09-09T11:17:08Z", "entry\_id":21, "field1":"22") Number of Data Points, e.g., 1 Resulting JSON String with Data for only the last value, 10 for the last 10 values, etc.

#### REST API – Read Data (JSON)

https://api.thingspeak.com/channels/xxxxxx/fields/1.json?results=10

```
{"channel":{"id":xxxxxx,"name":"Work","latitude":"0.0","longitude":"0.0","field1":"Office Temperature
[C]","field2":"Temperature B Building
[C]","field3":"Tout","field4":"Kp","field5":"Ti","field6":"SP","field7":"Field7","field8":"Field8","created_at":"2017-05-
30T11:41:00Z","updated_at":"2021-09-09T10:59:27Z","last_entry_id":21},
"feeds":[
{"created_at":"2021-09-08T12:54:04Z","entry_id":12,"field 1":null},
{"created at":"2021-09-08T13:03:54Z","entry id":13,"field 1":null},
{"created_at":"2021-09-09T09:27:34Z","entry_id":14,"field 1":"20.00"},
{"created_at":"2021-09-09T09:34:38Z","entry_id":15,"field_1":null},
{"created at":"2021-09-09T09:35:35Z","entry_id":16,"field 1":"18.00"},
{"created_at":"2021-09-09T10:46:11Z","entry_id":17,"field 1":"0.00"},
{"created_at":"2021-09-09T10:48:45Z","entry_id":18,"field 1":"25"},
{"created_at":"2021-09-09T11:06:32Z","entry_id":19,"field 1":"20"},
{"created_at":"2021-09-09T11:09:46Z","entry_id":20,"field 1":"21"},
{"created_at":"2021-09-09T11:17:08Z","entry_id":21,"field 1":"22"}
```

Values

We need to parse the JSON string in order to get the actual Values

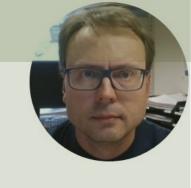

# MicroPython Examples

Hans-Petter Halvorsen

Table of Contents

#### MicroPython Examples

The final goal is to write Data from a Sensor to the ThingSpeak Cloud Service. We take it step by step:

- Use the built-in Temperature Sensor
- Connect Raspberry Pi Pico W to WiFi
- Write Data to ThingSpeak
- Modify and improve until we get a final system that fulfills our requirements

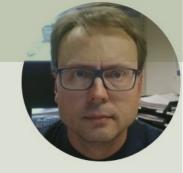

# Built-in Temperature Sensor

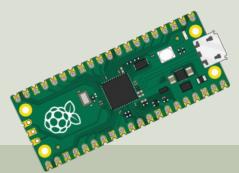

3E11501

Hans-Petter Halvorsen

**Table of Contents** 

#### Built-in Temperature Sensor

- The raspberry Pi Pico has a built-in Temperature Sensor
- The Temperature Sensor is inside the RP2040 microcontroller chip which is located on the Raspberry Pi Pico
- It can be used for simple application and for test and demo purposes

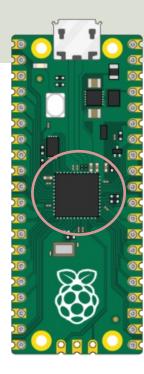

#### RP2040 Datasheet

#### 4.9.5. Temperature Sensor

The temperature sensor measures the Vbe voltage of a biased bipolar diode, connected to the fifth ADC channel (AINSEL=4). Typically, Vbe = 0.706V at 27 degrees C, with a slope of -1.721mV per degree. Therefore the temperature can be approximated as follows:

T = 27 - (ADC\_voltage - 0.706)/0.001721

As the Vbe and the Vbe slope can vary over the temperature range, and from device to device, some user calibration may be required if accurate measurements are required.

The temperature sensor's bias source must be enabled before use, via CS.TS\_EN. This increases current consumption on ADC\_AVDD by approximately  $40\mu$ A.

#### NOTE

The on board temperature sensor is very sensitive to errors in the reference voltage. If the ADC returns a value of 891 this would correspond to a temperature of 20.1°C. However if the reference voltage is 1% lower than 3.3V then the same reading of 891 would correspond to 24.3°C. You would see a change in temperature of over 4°C for a small 1% change in reference voltage. Therefore if you want to improve the accuracy of the internal temperature sensor it is worth considering adding an external reference voltage.

#### Datasheet (Chapter 4.9.5. Temperature Sensor)

https://datasheets.raspberrypi.com/rp2040/rp2040-datasheet.pdf

## Built-in Temperature Sensor

```
import machine
import time
adcpin = 4
sensor = machine.ADC(adcpin)
def ReadTemperature():
    adc value = sensor.read u16()
    volt = (3.3/65535)*adc value
    temperature = 27 - (volt - 0.706)/0.001721
    return round (temperature, 1)
while True:
    temperature = ReadTemperature()
    print(temperature)
```

time.sleep(5)

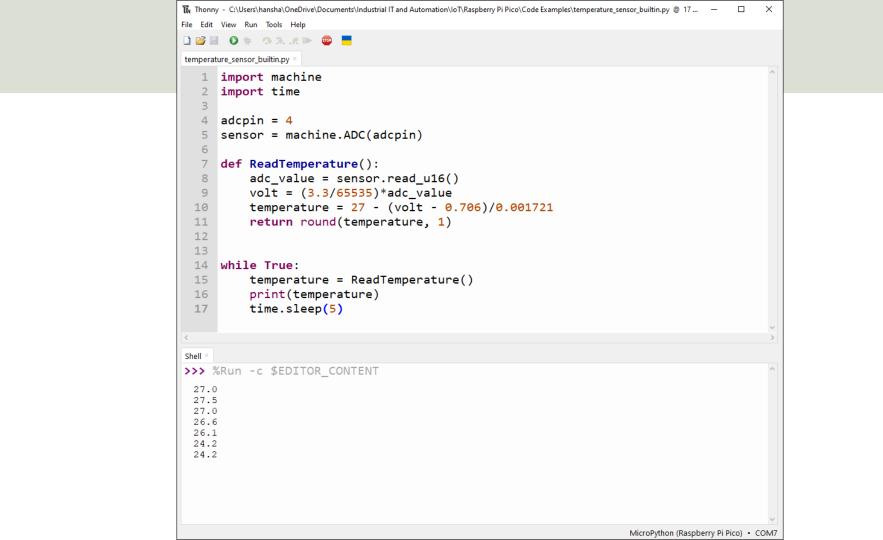

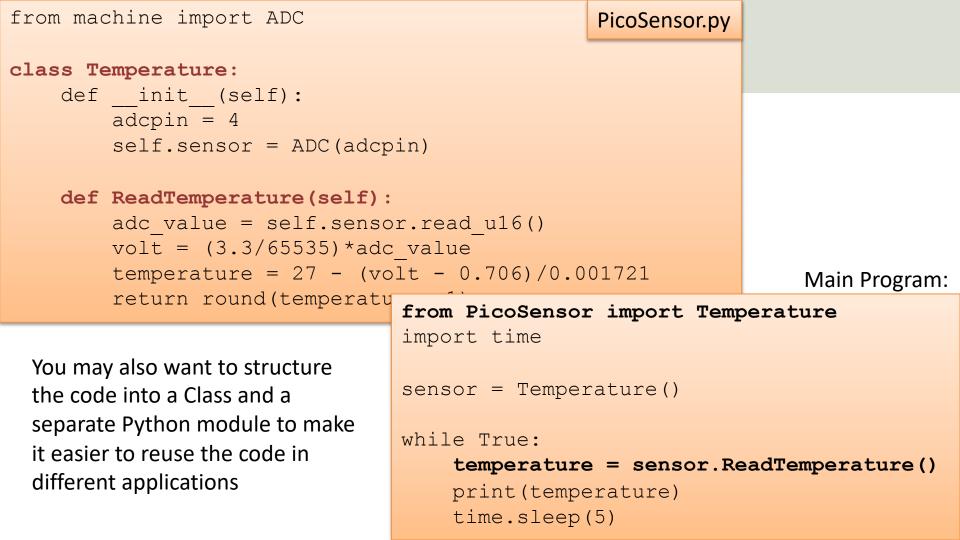

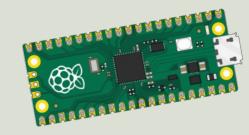

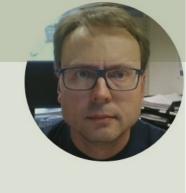

# Connect Raspberry Pico W to WiFi

Hans-Petter Halvorsen

#### MicroPython network Module

- In order to connect to network and WiFi and use network communication on Raspberry Pi Pico you need to use the MicroPython network Module
- Important Functions/Properties are:

```
wlan = network.WLAN(network.STA_IF)
wlan.active(True)
wlan.connect(ssid, password)
wlan.isconnected()
```

https://projects.raspberrypi.org/en/projects/get-started-pico-w

https://docs.micropython.org/en/latest/library/network.html#common-network-adapter-interface

#### Mobile Hotspot

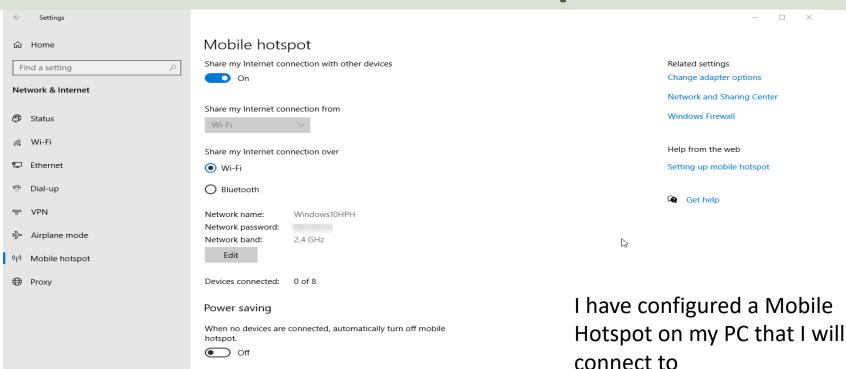

```
onnect to WiF
```

import machine

#### import network from time import sleep ssid = "xxxxxx" password = "xxxxxx" def ConnectWiFi(): wlan = network.WLAN(network.STA IF) wlan.active(True) wlan.connect(ssid, password) while wlan.isconnected() == False: print('Waiting for connection...') sleep(1) ip = wlan.ifconfig()[0] print(f'Connected on {ip}') return ip try: ip = ConnectWiFi() except KeyboardInterrupt: machine.reset()

https://www.halvorsen.blog

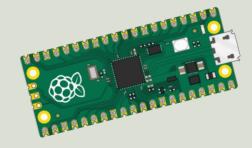

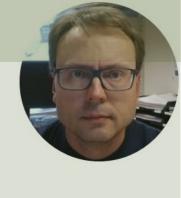

# Write to ThingSpeak

Raspberry Pi Pico W

Hans-Petter Halvorsen

Table of Contents

### Write to ThingSpeak

- Each channel has up to 8 data fields, location fields, and a status field.
- Note! A Free ThingSpeak Channel can only be updated every 15 seconds
- We will use the ThingSpeak REST API and HTTP.

### MicroPython urequests Module

- In order to use **HTTP** with Raspberry Pi Pico W we can use the **urequests** MicroPython Module
- It is included with the MicroPython firmware that you already has installed on your Raspberry Pi Pico (so no extra download/installation is necessary)
- The urequests module allows you to send HTTP requests using MicroPython
- The urequests module is a downscaled version of the requests module that exists for ordinary Python

### MicroPython urequests Module

In order to send (post) Data you can write like this:

```
requests.post(url)

Field number (1-8)

value

The ThingSpeak API is like this:

https://api.thingspeak.com/update?api key=XXXXXX&field1=20
```

Then you can write like this:

```
url = "https://api.thingspeak.com/update?api_key=XXXXXX&field1=20"
urequests.post(url)
```

```
import network
import urequests
import random
from time import sleep
#Network Initialization
ssid = "xxxxxx"
password = "xxxxxx"
def ConnectWiFi():
    wlan = network.WLAN(network.STA IF)
    wlan.active(True)
    wlan.connect(ssid, password)
    while wlan.isconnected() == False:
        print('Waiting for connection...')
        sleep(1)
    ip = wlan.ifconfig()[0]
    print(f'Connected on {ip}')
    return ip
#Connect to Network
ip = ConnectWiFi()
#ThingSpeak Initialization
server = "http://api.thingspeak.com/"
apikey = "xxxxxx"
field = 1
#Main Program
while True:
    temperature = random.uniform(20, 25) #Random Number between 20 and 25
    temperature = round(temperature, 1)
    print(f"T = {temperature}°C")
    url = f"{server}/update?api key={apikey}&field{field}={temperature}"
    request = urequests.post(url)
    request.close()
    sleep(20)
```

### Code Improvements

We do some improvements in the code

- We use the Temperature Sensor instead
- Improve the code quality
- Etc.

```
from PicoSensor import Temperature
import machine
import network
import urequests
from time import sleep
from mywifi import GetMyWiFi
#Network Initialization
ssid, password = GetMyWiFi()
def ConnectWiFi():
                                                                                                  Code Part 2
    wlan = network.WLAN(network.STA IF)
    wlan.active(True)
                                                 #Sensor Initialization
    wlan.connect(ssid, password)
                                                 sensor = Temperature()
    while wlan.isconnected() == False:
                                                 #ThingSpeak Initialization
         print('Waiting for connection...')
                                                 server = "http://api.thingspeak.com/"
         sleep(1)
                                                 apikey = "IEQ6WFMNE99LNLIS"
    ip = wlan.ifconfig()[0]
                                                 field = 1
    print(f'Connected on {ip}')
                                                 #Main Program
    return ip
                                                 while True:
                                                     temperature = sensor.ReadTemperature()
                                                    print(f"T={temperature}°C")
#Connect to Network
ip = ConnectWiFi()
                                                    url = f"{server}/update?api key={apikey}&field{field}={temperature}"
                                                    print(url)
Code Part 1
                                                     request = urequests.post(url)
                                                    print(request)
                                                     sleep(20)
```

### Code Improvements

- We make separate Python Modules for Network part and for ThingSpeak part
- We also put Usernames, Passwords, etc. into separate Configuration Files
- Basically, most of the Code (that are general and can be reused) are put into separate Python Mdules to improve the code structure and code quality and make it easier to reuse the code for different applications

### WiFi

```
wificonfig.py

ssid = "xxx"
password = "xxx"
```

```
import network
                                   WiFiNetwork.py
import wificonfig
from time import sleep
class WiFi:
    def init (self):
        self.ssid = wificonfig.ssid
        self.password = wificonfig.password
    def ConnectWiFi(self):
        wlan = network. WLAN (network. STA IF)
        wlan.active (True)
        wlan.connect(self.ssid, self.password)
        while wlan.isconnected() == False:
            print('Waiting for connection...')
            sleep(1)
        ip = wlan.ifconfig()[0]
        print(f'Pico Connected on IP {ip}')
        return ip
```

### ThingSpeak

ThingSpeak.py

```
import urequests
import thingspeakconfig
class ThingSpeakApi:
    def init (self, field):
        self.server = thingspeakconfig.server
        self.apikey = thingspeakconfig.apikey
        self.field = field
    def WriteData(self, fieldvalue):
        url = f"{self.server}/update?api key={self.apikey}&field{self.field}={fieldvalue}"
        #print(url)
        request = urequests.post(url)
        request.close()
        #print(request)
```

Make sure to include request.close()

thingspeakconfig.py

```
server = "http://api.thingspeak.com/"
apikey = "xxxxxx"
```

### Main Program

Most of the Code are put into separate Python libraries to improve the code structure and code quality and make it easier to reuse the code for different applications

```
from PicoSensor import Temperature
from WiFiNetwork import WiFi
from ThingSpeak import ThingSpeakApi
from time import sleep
#Sensor Initialization
sensor = Temperature()
#ThingSpeak Initialization
field = 1
thingspeak = ThingSpeakApi(field)
#Network Initialization
network = WiFi()
ip = network.ConnectWiFi()
#Main Program
while True:
    temperature = sensor.ReadTemperature()
    print(f"T={temperature}°C")
    thingspeak.WriteData(temperature)
    sleep(20)
```

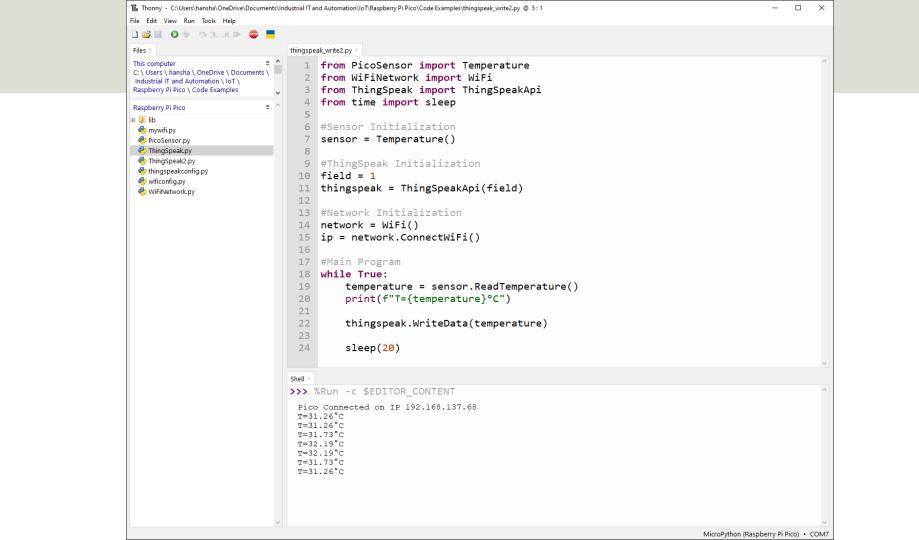

### ThingSpeak Website

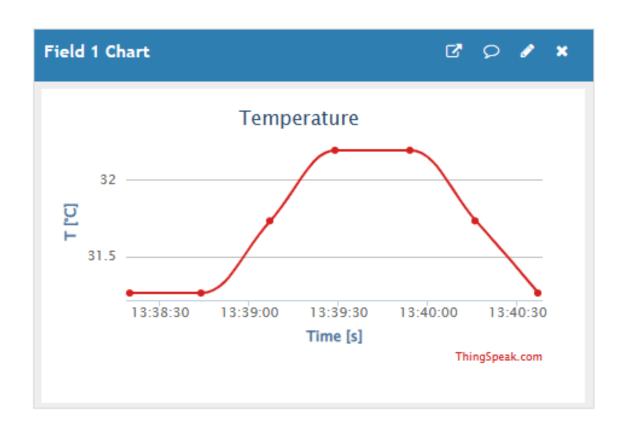

https://www.halvorsen.blog

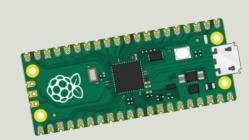

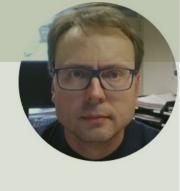

# Write to Multiple Fields

Hans-Petter Halvorsen

### Write Multiple Fields

In a ThingSpeak Channel we can use up to 8 Fields

This is an example of the ThingSpeak API for writing data to multiple fields:

https://api.thingspeak.com/update?api\_key=XXXXXX&field1=21&field2=24

Let's update/modify the code so it is possible to write data to multiple Fields in a Channel as well

```
import urequests
                                                               ThingSpeak.py
import thingspeakconfig
class ThingSpeakApi:
   def init (self):
        self.server = thingspeakconfig.server
        self.apikey = thingspeakconfig.apikey
   def WriteSingleField(self, fieldvalue):
        url = f"{self.server}/update?api key={self.apikey}&field1={fieldvalue}"
        request = urequests.post(url)
        request.close()
   def WriteMultipleFields(self, field data):
        url = f"{self.server}/update?api key={self.apikey}"
        i = 1
        for field value in field data:
            url = url + f"&field{i}={field value}"
            i = i + 1
        request = urequests.post(url)
```

request.close()

## Main Program

```
from PicoSensor import Temperature
from WiFiNetwork import WiFi
from ThingSpeak import ThingSpeakApi
from time import sleep
#Sensor Initialization
sensor = Temperature()
#ThingSpeak Initialization
thingspeak = ThingSpeakApi()
#Network Initialization
network = WiFi()
ip = network.ConnectWiFi()
#Main Program
while True:
    temperature = sensor.ReadTemperature()
    print(f"T = {temperature}°C")
    temperatureF = round((temperature*1.8) + 32, 2)
    field data = (temperature, temperatureF)
    thingspeak.WriteMultipleFields(field data)
    sleep(20)
```

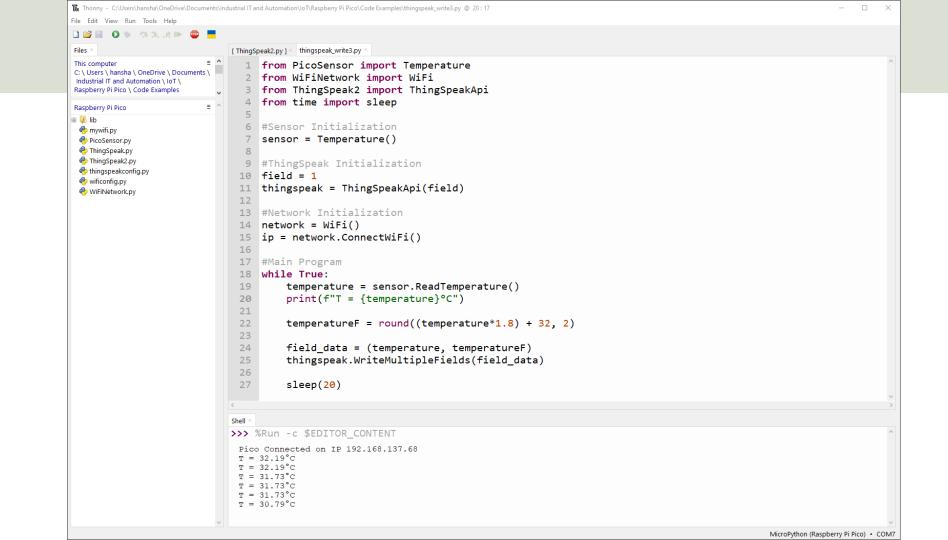

### https://www.halvorsen.blog

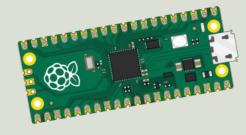

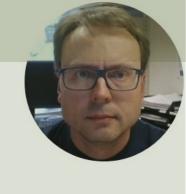

## Final Application

Raspberry Pi Pico W and ThingSpeak IoT Cloud Service

Hans-Petter Halvorsen

**Table of Contents** 

### ThingSpeak Website

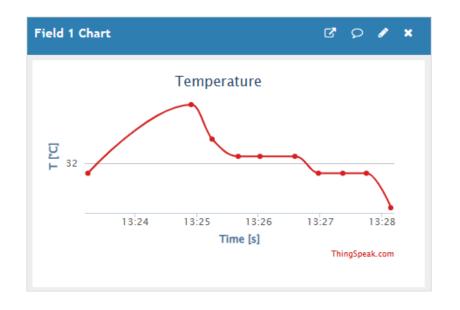

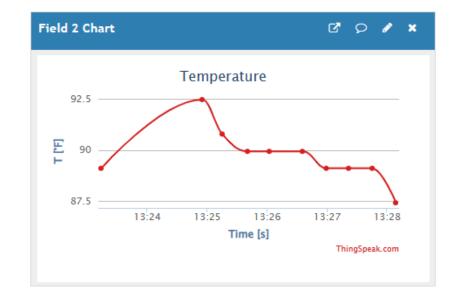

### Final System

Change name to
main.py so that the
program can run
without a PC connected
to the Raspberry Pi Pico

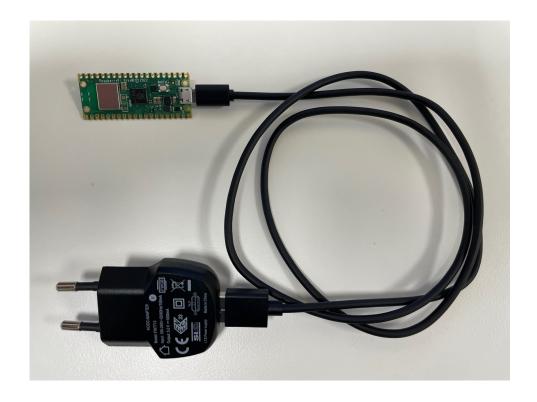

### Raspberry Pi Pico Resources

- Raspberry Pi Pico: <a href="https://www.raspberrypi.com/products/raspberry-pi-pico/">https://www.raspberrypi.com/products/raspberry-pi-pico/</a>
- Raspberry Pi Foundation: <a href="https://projects.raspberrypi.org/en/projects?hardware[]=pico">https://projects.raspberrypi.org/en/projects?hardware[]=pico</a>
- Getting Started with Pico:
   https://projects.raspberrypi.org/en/projects/getting-started-with-the-pico
- Getting started with your Raspberry Pi Pico W: <a href="https://projects.raspberrypi.org/en/projects/get-started-pico-w">https://projects.raspberrypi.org/en/projects/get-started-pico-w</a>
- MicroPython: <a href="https://docs.micropython.org/en/latest/index.html">https://docs.micropython.org/en/latest/index.html</a>

### Additional Resources

- ThingSpeak: <a href="https://thingspeak.com">https://thingspeak.com</a>
- Send Sensor Data to Thingspeak with Raspberry Pi Pico W: <u>https://how2electronics.com/send-sensor-data-to-thingspeak-with-raspberry-pi-pico-w/</u>
- Python Requests post() Method: <a href="https://www.w3schools.com/python/ref\_requests\_post.asp">https://www.w3schools.com/python/ref\_requests\_post.asp</a>
- MicroPython network: <u>https://docs.micropython.org/en/latest/library/network.html#common-network-adapter-interface</u>
- MicroPython urequests:

   <a href="https://makeblock-micropython-api.readthedocs.io/en/latest/public\_library/Third-party-libraries/urequests.html">https://makeblock-micropython-api.readthedocs.io/en/latest/public\_library/Third-party-libraries/urequests.html</a>

#### Hans-Petter Halvorsen

University of South-Eastern Norway www.usn.no

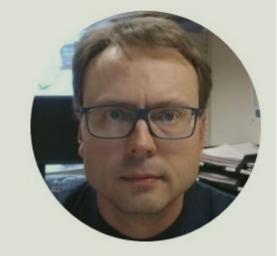

E-mail: <a href="mailto:hans.p.halvorsen@usn.no">hans.p.halvorsen@usn.no</a>

Web: <a href="https://www.halvorsen.blog">https://www.halvorsen.blog</a>

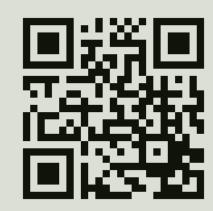